## 关于硕士报名缴费情况的说明

## 第一步:点击在线缴费按钮。

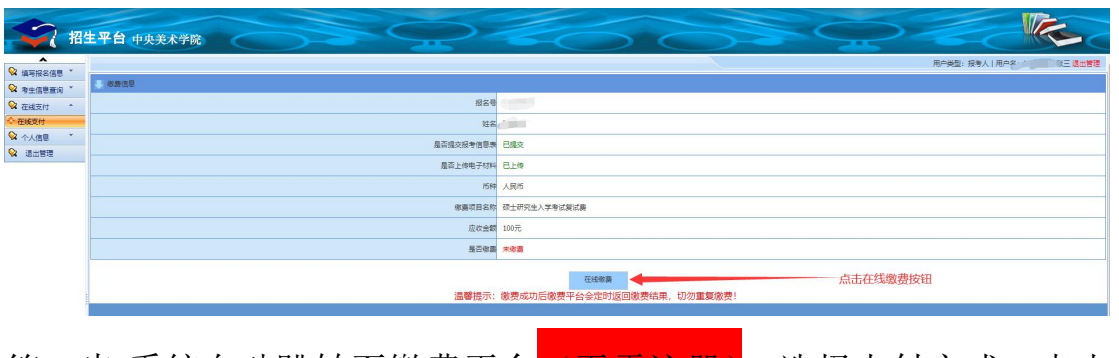

第二步:系统自动跳转至缴费平台<mark>(无需注册)</mark>,选择支付方式,点击

下一步。

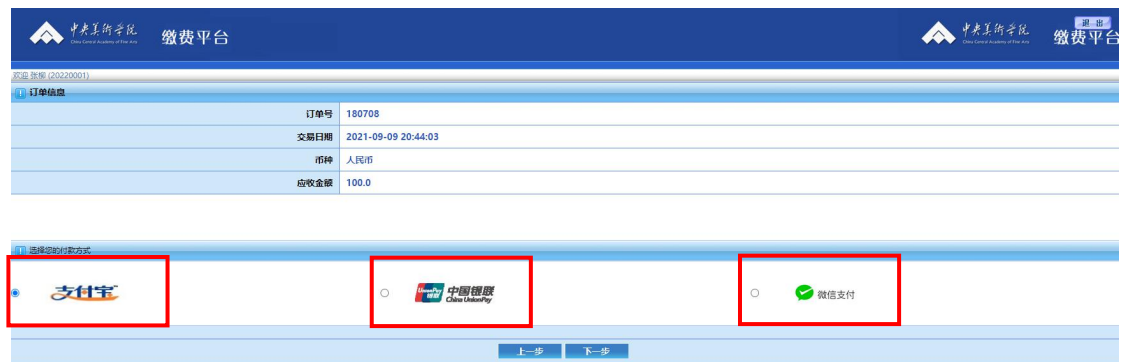

## 第三步: 扫码支付, 缴费结束!

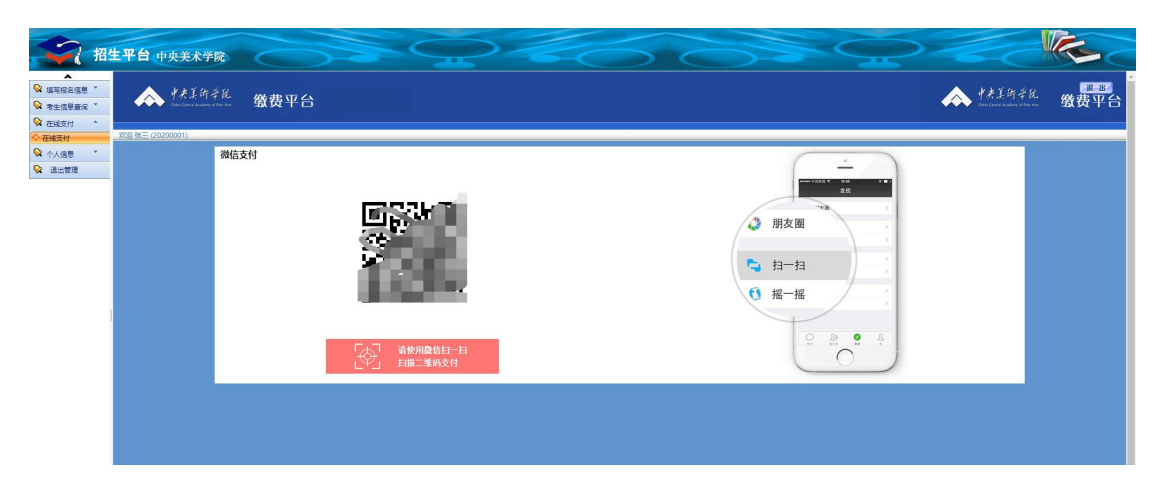

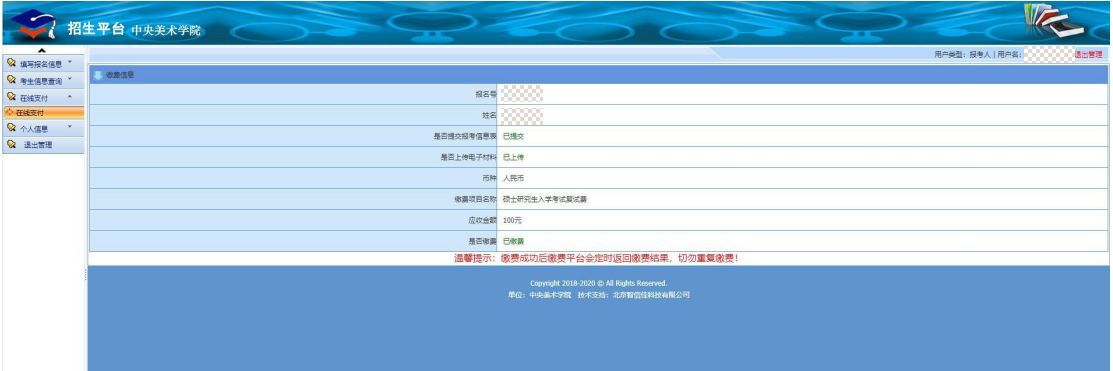

问题:若跳转至缴费平台登录注册页面如下图所 示,说明您当前使用的浏览器版本较低,请更新 浏览器版本,或更换浏览器,系统推荐使用 **360** 浏览器,谷歌浏览器。

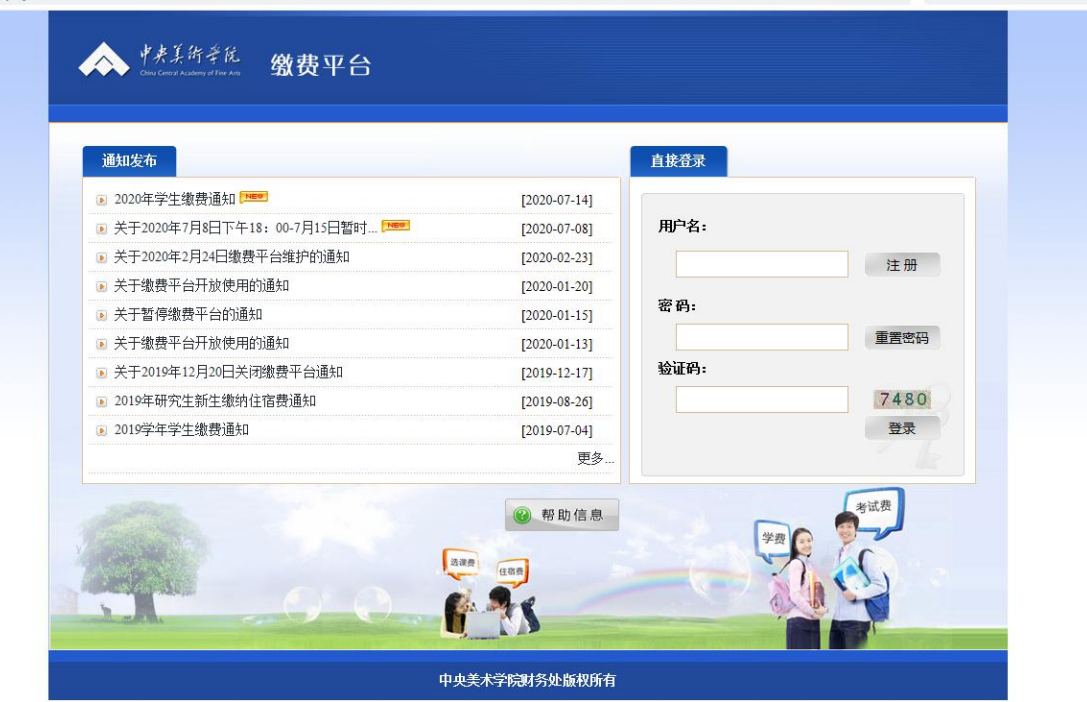